1098-T Forms can be printed from ECSI's website:<http://www.ecsi.net/taxinfo.html>

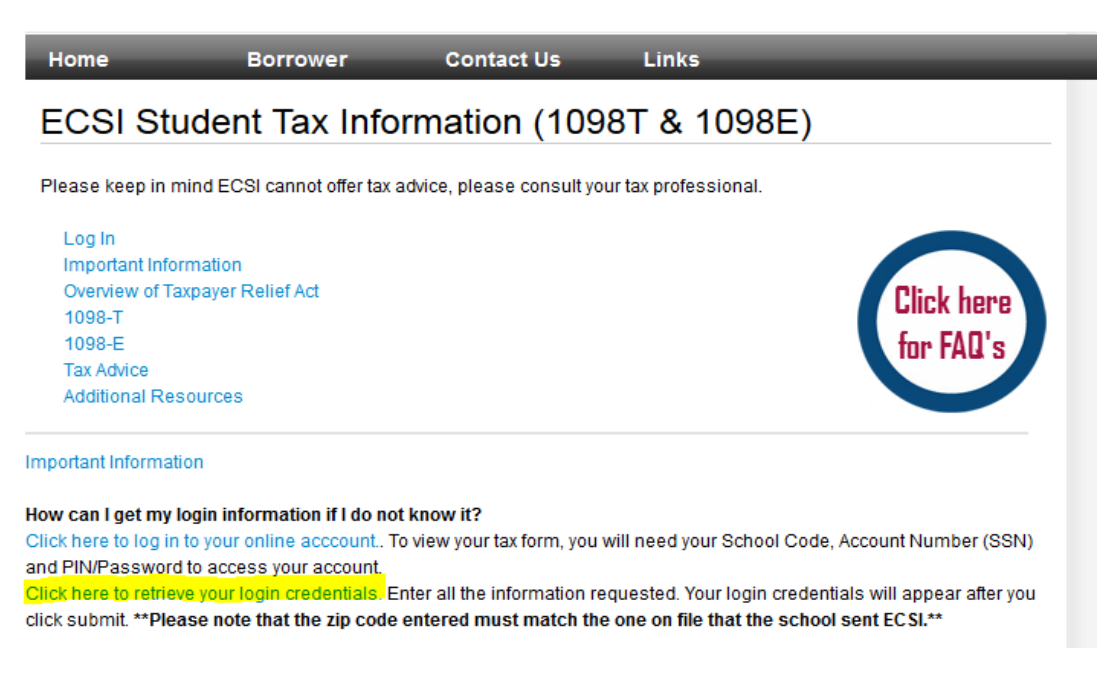

Enter information requested on the screen like below. This is the student's information and zip codes is home address on file with Cornell as of January 10, 2015.

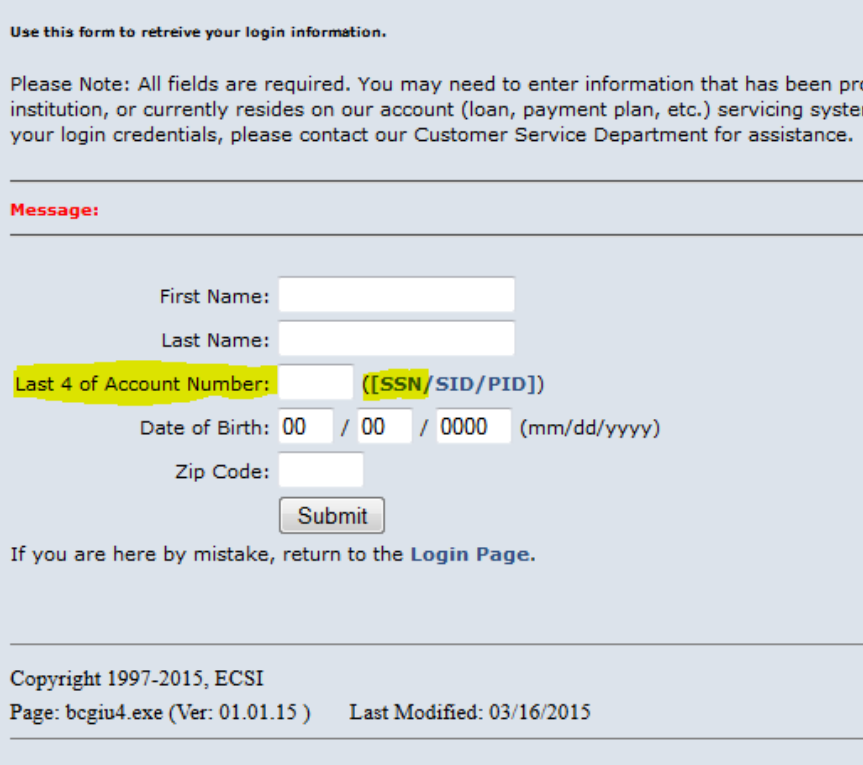

**ECSI** SERVICE NEVER RESTS You have been authenticated. Your login credentials are below. NOTE: This forr School Code: 21 Account: Your SSN Password: You may click this link to open the Login Page in a new window.

Write down your password from this page and click on the Login Page link:

On the next screen, enter the requested information (social security number without dashes):

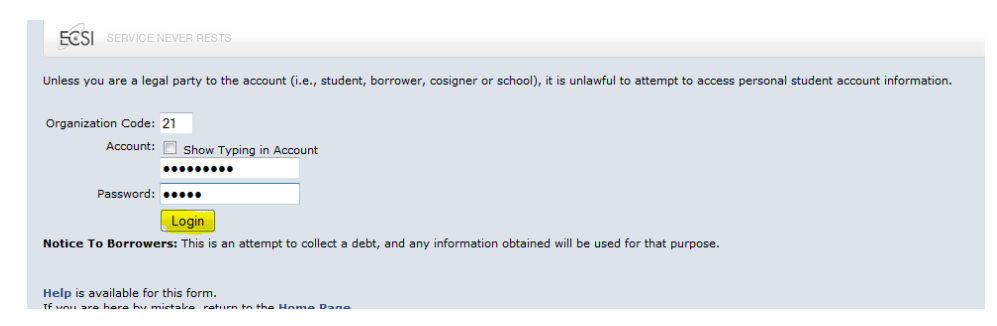

Click on Tax Information on the next screen:

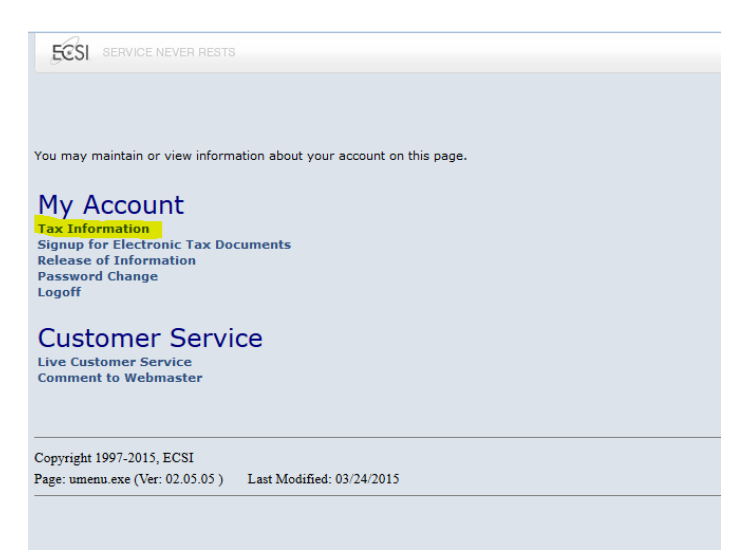

Mark the circle of the year of the 1098T form and click view.

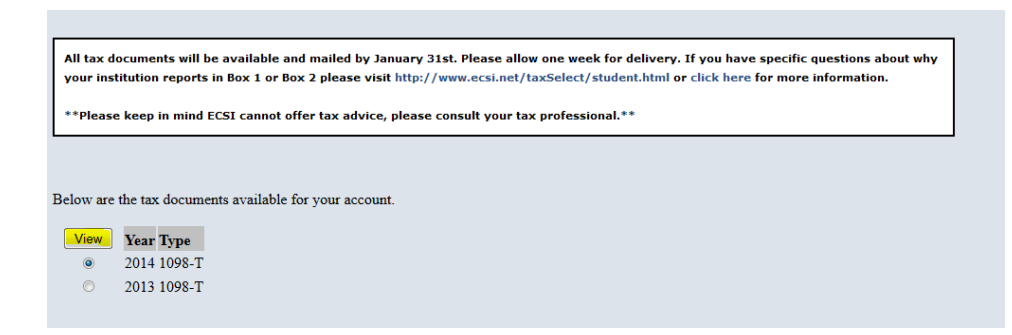

Your 1098T form is available for printing.